[Библиотека СОК](https://www.c-o-k.ru/library/instructions/brands) **GAS** 

**IT Istruzioni e avvertenze di installazione**

#### **SMARTECH PLUS**

Cronotermostato Smart

**immergas.com** Immergas S.p.A. 42041 Brescello (RE) - Italy Tel. 0522.689011 Fax 0522.680617

Cod. 1.044741 - Rev. ST.005019/000 - 07/2020

*Il fabbricante Immergas S.p.A., dichiara che il tipo di apparecchiatura radio "Smartech Plus" è conforme alla direttiva 2014/53/UE.*

*Il testo completo della dichiarazione di conformità UE è dis-ponibile al segunete indirizzo Internet: www.immergas.com* **PREMESSA.**

Lo **"Smartech Plus"** è stato progettato per garantire condizioni di temperatura ideali in ogni momento del giorno e della notte per ogni singolo giorno della settimana, con la possibilità di utilizzo tramite Cloud.

La sua installazione richiede pochi minuti: il Gateway viene alimentato tramite la rete elettrica a 230 Volt AC e collegato al generatore tramite IMG Bus; è presente anche un contatto pulito per poter lavorare con le caldaie che non hanno un bus di comunicazione IMG Bus. Il Gateway viene connesso tramite sistema Bluetooth al Cronotermostato e tramite Wi-Fi al Cloud. Mentre il Cronotermostato, con alimentazione indipendente a batteria, non necessita di nessun collegamento elettrico ed è dotato di un display con tenclogia e-ink per la visualizzazione delle informazioni: temperatura ambiente, modalità, ecc. Viene fornito con la sua base da tavolo o in alternativa può essere installato a muro.

L'applicazione "Smartech" dovrà essere scaricata dallo Store (iOS e/o Android) e installata su dispositivo mobile (smartphone).

Terminata l'installazione, è già pronto per funzionare, grazie al programma preimpostato al suo interno. La pro-grammazione dello Smartech Plus è di estrema facilità e tramite App e/o un display permette un costante controllo di tutti i valori impostati.

#### **AVVERTENZE GENERALI.**

- Il presente manuale è stato redatto per: **l'Installatore**. • Leggere attentamente le avvertenze contenute nel presente documento che danno indicazioni sull'utilizzo dell'applicazione "Smartech", le caratteristiche tecniche, le istruzioni di installazione, montaggio, programmazione, regolazione e uso.
- L'esecuzione dell'impianto deve essere rispondente alle norme vigenti.
- Il manuale istruzioni è da considerare parte dell'applicazione "Smartech" e deve essere **"conservato per futuri riferimenti"**.
- Dopo aver tolto l'imballaggio, assicurarsi dell'integrità del modulo Gateway e del cronotermostato. In caso di dubbio, non utilizzarli e rivolgersi al **Rivenditore o al Costruttore**.
- Il modulo Gateway e il cronotermostato sono destinati soltanto all'uso per il quale sono stati espressamente concepiti. Ogni altro uso è da considerarsi improprio e quindi pericoloso.
- I Nostri prodotti sono realizzati in conformità alle vigenti normative di sicurezza per cui si raccomanda l'uso di tutti quei dispositivi o attenzioni in modo che l'utilizzo non rechi danno a persone o a cose.
- Non smontare parti del modulo Gateway o del Cronotermostato quando questi sono in funzione.
- Non usare il modulo Gateway e il Cronotermostato esposti a fonti di calore o sotto il sole cocente.
- Il costruttore si ritiene sollevato da eventuali responsabilità nei seguenti casi:
- **a**) Installazione non corretta.
- **b**)Difetti di funzionamento della caldaia alla quale sono applicati il modulo Gateway e il Cronotermostato.
- **c**) Modifiche o interventi non autorizzati.
- **d**)Inosservanza totale o parziale delle istruzioni. **e**) Eventi eccezionali ecc.

#### **PULIZIA DEL RIVESTIMENTO.**

Per pulire il rivestimento del modulo Gateway e del Cronotermostato usare un panno asciutto. Non usare detersivi abrasivi o in polvere.

#### **AVVERTENZA.**

Immergas si riserva la facoltà, ferme restando le caratteristiche essenziali del modello qui descritto ed illustrato, di apportare miglioramenti e modifiche a particolari ed accessori.

#### **1. INSTALLAZIONE. 1.1 Avvertenze di installazione.**

L'installazione del modulo Gateway, comprensiva dei relativi cavi e dei collegamenti alla caldaia, deve essere eseguita da personale specializzato. All'atto della verifica iniziale gratuita della caldaia, allorchè il modulo Gateway risulti inserito nell'impianto, il Centro Assistenza Autorizzato Immergas ne verifica il collegamento alla morsettiera del generatore ed il regolare funzionamento. Non è prevista da parte del Centro Assistenza Autorizzato Immergas la verifica gratuita del solo modulo Gateway se richiesta successivamente alla fase di avvio della garanzia della caldaia.

**Attenzione**: dalle operazioni di verifica gratuita della caldaia sono escluse la posa in opera dei cavi del modulo Gateway, di competenza della ditta installatrice.

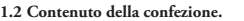

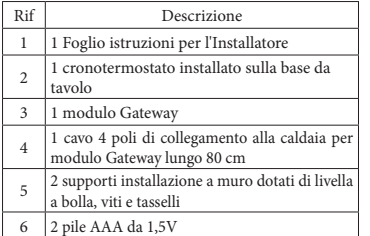

#### **1.3 Dimensioni principali Cronotermostato Smartech Plus.**

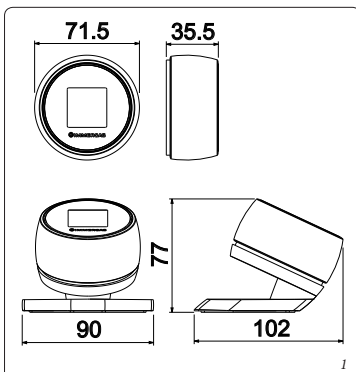

**1.4 Dimensioni principali** 

#### **modulo Gateway.**

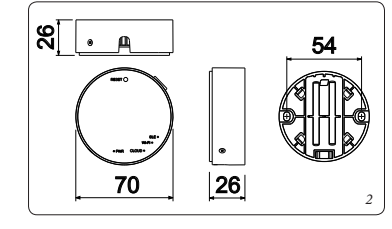

#### **1.5 Operazioni di installazione modulo Gateway e Cronotermostato.**

**N.B.:** il supporto per l'installazione a parete è il medesimo sia per fissare il modulo Gateway che il Cronotermostato nel caso non si utilizzasse la sua base da tavolo.

#### **Fissaggio modulo Gateway (Fig. 3):**

installare il supporto da muro (2) fissandolo alla parete tramite i tasselli ad espansione (1) e le viti in dotazione (3). Dopo aver cablato il modulo Gateway (4) (come descritto nel presente foglio istruzioni), agganciarlo a pressione sopra al supporto installato e infine bloccarlo serrando le due viti

## di fissaggio (5). 2 1 3 4 5

## **QIMMERGAS**

**Инструкция РУ**

## **SMARTECH PLUS**

Smart Chrono-thermostat

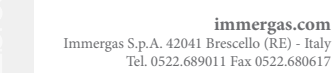

Code 1.044741 - Rev. ST.005019/000 - 07/2020

*Данный тип радиооборудования Smartech Plus соответствует Директиве 2014/53/EU. Полный текст декларации соответствия ЕС доступен по следующему адресу: www.immergas.com*

#### **ПРЕДИСЛОВИЕ.**

"Smartech Plus" разработан, чтобы гарантировать идеальные температурные условия в любое время дня и ночи для отдельного дня недели, с возможностью использования его через "облако". Шлюз питается от сети переменного тока напряжением 230 вольт и подключается к генератору через шину IMG; имеется также чистый контакт для работы с котлами, не имеющими шины IMG. Шлюз подключается через Bluetooth к Хронотермостату и через Wi-Fi к облаку. Хронотермостат с автономным питанием от батареи не требует электрического подключения и оснащен дисплеем для отображения информации: температура в помещении, режим и т. д. Он поставляется с основанием или, может быть, установлен на стене. Приложение «Smartech» необходимо загрузить из Магазина (iOS и / или Android) и установить на мобильное устройство (смартфон). По завершении установки он готов к работе благодаря предустановленной программе внутри.

#### **ОБЩИЕ ПРЕДУПРЕЖДЕНИЯ.**

Это руководство предназначено для: Установщика.

- Инструкция содержит указания о использовании приложения «Smartech», технических характеристиках, установке, сборке, программированию, настройке и эксплуатации.
- Инструкция по эксплуатации должна рассматриваться как часть приложения "Smartech" и должна быть " сохранена для дальнейшего использования".
- Сняв упаковку, проверьте целостность шлюза и модуля хронотермостата. В случае сомнений, не используйте их и обратитесь к дилеру или
- производителю. Модуль шлюза и хронотермостат предназначены
- только для использования, для которого они были специально разработаны. Любое другое использование считается неправильным и, следовательно, опасным.
- Наша продукция производится в соответствии с действующими стандартами безопасности.
- Не разбирайте части модуля шлюза или хронотермостата во время их работы.
- Не используйте модуль шлюза и хронотермостат под воздействием источников тепла или под палящим солнцем.
- Производитель не несет ответственности в следующих случаях:
- **a)** Неправильная установка.
- **b)** Нарушения работы котла, с которым
- применяется хронотермостат и модуль шлюза. **c)** Несанкционированные изменения или подделка.
- **d)** Несоблюдение инструкций.
- **e)** Чрезвычайные события и т. д.

#### **ОЧИСТКА КОРПУСА.**

Используйте сухую ткань, чтобы протереть крышку модуля шлюза и хронотермостата. Никогда не используйте абразивные или порошковые моющие средства.

#### **ВНИМАНИЕ.**

*3*

Immergas оставляет за собой право вносить улучшения и изменения в детали и аксессуары, за исключением основных характеристик модели описанной и проиллюстрированной здесь.

## **1. УСТАНОВКА.**

**1.1 Рекомендации по установке.** Установка модуля шлюза, включая кабели и соединения с котлом, должна выполняться специализированным персоналом. После первоначальной бесплатной проверки котла, когда в систему вставлен модуль Gateway, авторизованный сервисный центр Immergas проверяет его подключение к клеммной колодке котла и его нормальную работу.

**Внимание**: прокладка кабелей шлюзового модуля исключается из бесплатных проверок котла; это ответственность монтажной компании.

#### **1.2 Содержимое упаковки.**

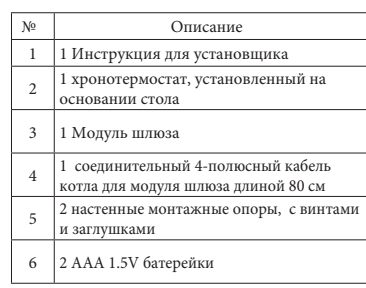

**1.3 Размеры**

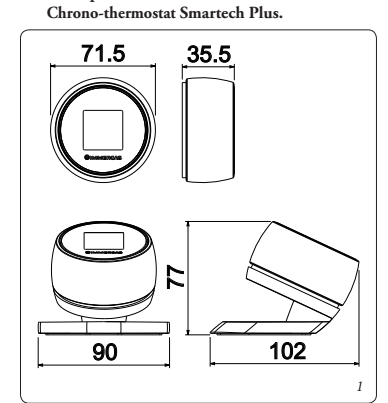

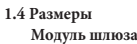

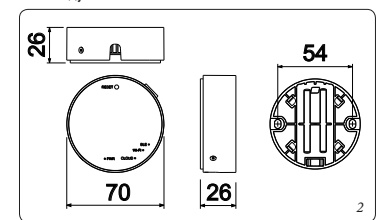

**1.5 Установка модуля шлюза и хронотермостата.** Примечание: установка настенной опоры одинакова как для крепления модуля шлюза, так и для хронотермостата, если основание не используется. **Крепление модуля шлюза (Рис. 3):**

установите настенную опору (2), прикрепите ее к стене с помощью дюбелей (1) и прилагаемых винтов (3). После подключения модуля шлюза (4) (как описано в этой инструкции), нажмите на него и закрепите его на установленной опоре и, наконец, зафиксируйте, затянув два крепежных винта (5).

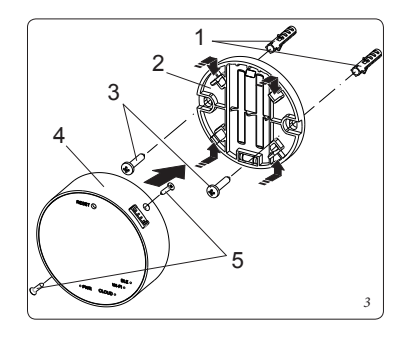

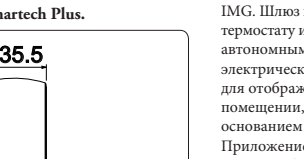

*1*

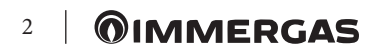

#### **Fissaggio Cronotermostato (Fig. 4):**

installare il supporto da muro (2) fissandolo alla parete tramite i tasselli ad espansione (1) e le viti in dotazione (3). Inserire le 2 batterie tipo AAA da 1.5V (fornite) (Fig. 5); il Cronotermostato (4) poi, si aggancia (o si rimuove) a pressione sopra al supporto (2).

A fine installazione rimuovere la pellicola protettiva dal display del Cronotermostato.

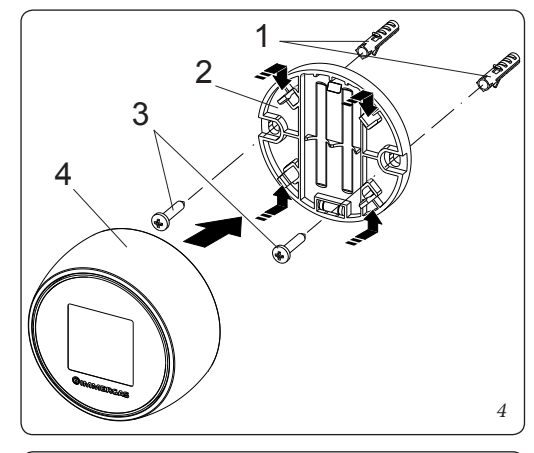

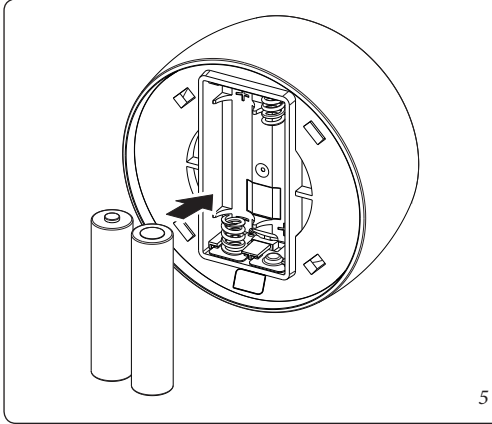

**N.B.:** assicurarsi che la zona di installazione del modulo di ricezione/trasmissione dati (Gateway) riceva adeguatamente il segnale della rete Wi-Fi di casa e del Bluetooth del Cronotermostato.

Per effettuare i collegamenti elettrici (vedi capitolo 4) non si deve operare con caldaia in tensione. Il collegamento deve avvenire rispettando la polarità L-N.

Collegare quindi il modulo Gateway ai morsetti di caldaia previsti e alimentarlo collegandolo alla rete elettrica.

**N.B.:** fare riferimento ai collegamenti elettrici riportati nel capitolo 4.

L'allacciamento alla caldaia avviene utilizzando il cavo quadripolare speciale tipo "Y" in dotazione, lungo 80 cm.

**N.B.:** per una corretta installazione predisporre una linea dedicata per il collegamento del modulo Gateway secondo le normative vigenti riguardanti gli impianti elettrici. Se questo non fosse possibile eventuali disturbi dovuti ad altri cavi elettrici potrebbero causare il mal funzionamento del modulo stesso.

Dopo aver alimentato la caldaia, il modulo Gateway e il Cronotermostato (Parag. 4) attendere circa 30 secondi prima di effettuare la configurazione in modo che la comunicazione fra modulo Gateway, caldaia e Cronotermostato si sia stabilizzata.

**N.B.:** tutti i cronotermostati "Smartech Plus" sono già configurati per poter funzionare correttamente con il proprio Gateway, quindi non necessitano di alcuna configurazione aggiuntiva per farli funzionare.

Nel caso di malfunzionamento è possibile resettare il modulo Gateway procedendo come descritto di seguito: assicurarsi di avere acceso il Gateway da almeno 5 minuti;

- tenere premuto il pulsante "Reset" fino a vedere il Led "BLE" che da 5 lampeggi veloci al secondo, esegue un lampeggio al secondo;
- sul cronotermostato dalla schermata principale, tenere premuto per 3 secondi fino a far comparire il menù "Mode" o "Program" e ruotare fino a visualizzare il menù "Settings", premere e ruotare per entrare nel menù "Diagnostic", premere per entrare nel menù;
- premere nuovamente sul cronotermostato, comparirà il messaggio "Pairing", quando compare "Disconnect", il cronotermostato è associato al Gateway;
- premere a lungo sul cronotermostato fino a tornare al menù principale;
- spegnere (togliendo tensione) e riaccendere il Gateway.

#### **1.6 Operazioni di download e installazione applicazione sui dispositivi mobili (smartphone).**

**N.B:** prima di eseguire questa operazione, assicurarsi di avere i dati relativi alla password e alla rete Wi-Fi a cui ci si vuole connettere ed essere sicuri che questa rete abbia una connessione a internet.

Assicurarsi che lo Smartphone sia connesso a questa rete. Prima cosa scaricare la App "Smartech" dallo Store (iOS

e/o Android):

- dare tensione al Gateway e verificare di aver inserito le batterie nel Cronotermostato, attendere un paio di minuti;
- premere 5 volte il pulsante "Reset". I led "Cloud" e "Ble" si accenderanno insieme;
- il Gateway si spegne e riaccende;
- quando i due led "Cloud" e "Ble" lampeggiano insieme una volta al secondo, il Gateway è in modalità Jotto\_Config\_AP.

**N.B.:** se si è già connesso il Gateway al proprio account, ma si vuole cambiare la connessione Wi-Fi a cui si è connessi, basterà selezionare uno dei Cronotermostati associati al Gateway che si vuole riconfigurare cambiando la password tramite l'App, selezionare "Configurazione", "RETE WIFI CONNESSA" e premere su "AGGIORNA". Selezionare "Jotto\_Config\_AP" e scegliere la rete alla quale si vuole connettere il Gateway.

Aprire la App "Smartech", eseguire il login, comparirà il messaggio"Nessun dispositivo è stato ancora aggiunto" e premere "+" in basso a destra, quindi selezionare "Jotto\_Config\_AP", scegliere la rete Wi-Fi a cui si vuole connettere il Gateway e digitare la password corretta, dopo aver eseguito la connessione al Cloud, comparirà il messaggio della presenza di un nuovo Smartech Plus, premere "Next" e digitare il nome che si vuole dare al vostro Cronotermostato.

Completare l'installazione seguendo la procedura guidata.

**N.B.:** nel caso di richiesta collegamento al Gateway, tramite l'inserimento della password: 12345678, seguire la procedura visualizzata sullo smartphone.

#### **Крепление хронотермостата (рис. 4):**

установите настенную опору (2), прикрепите ее к стене с помощью дюбелей (1) и прилагаемых винтов (3). Вставьте 2 батарейки AAA 1,5 В (прилагаются) (рис. 5); хронотермостат (4) затем надавливает (или снимает) на опору (2).

По окончании установки снимите защитную пленку с дисплея хронотермостата.

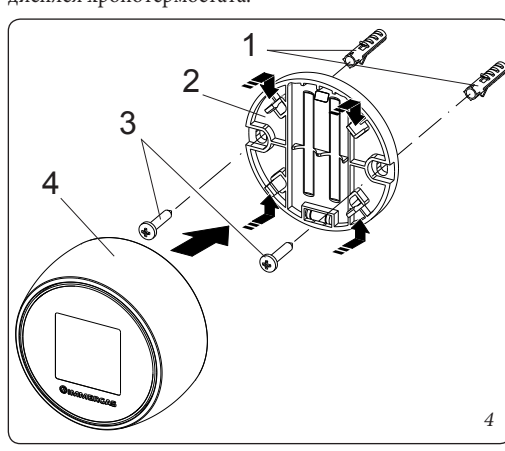

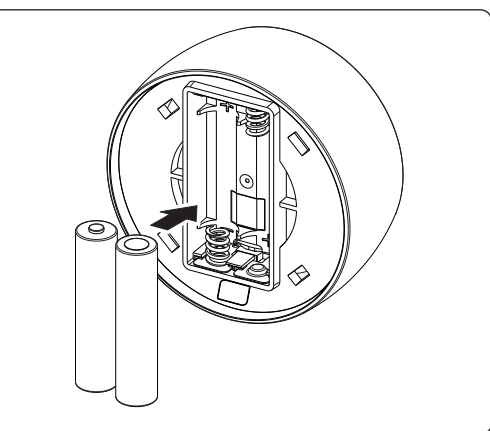

*5*

**Примечание:** убедитесь, что зона установки модуля приема/передачи данных (шлюза) должным образом принимает сигнал домашней Wi-Fi сети и Bluetooth хронотермостата.

При выполнении электрических подключений (см. Главу 4), котел не должен находится под

напряжением. Подключение должно выполняться с соблюдением полярности L-N.

Подсоедините шлюзовой модуль к

предусмотренным зажимам котла и подайте

питание, подключив его к источнику питания.

**Примечание:** см. электрические соединения, указанные в главе 4.

Подключение к котлу осуществляется с помощью специального четырехполюсного кабеля типа "Y" длиной 80 см.

**ПРИМЕЧАНИЕ:** для правильной установки подготовьте выделенную линию подключения модуля шлюза в соответствии с действующими стандартами в отношении электрических систем. Если это невозможно, помехи из-за других электрических кабелей могут вызвать неисправность самого модуля.

После включения котла, шлюзовой модуль и хронотермостат (Параг. 4) в режиме ожидания около 30 секунд для настройки, чтобы связь между модулем Wi-Fi и котлом стабилизировалась.

**Примечание:** все хронотермостаты "Smartech Plus" уже настроены для правильной работы с вашим шлюзом, поэтому им не требуется дополнительная настройка для их работы.

#### В случае неисправности модуль шлюза:

-

- убедитесь, что вы включили шлюз не менее чем на 5 минут;
- удерживайте кнопку «Reset» нажатой, пока не увидите диод «BLE», который из 5 быстрых вспышек в сек. делает одну вспышку в секунду; на хронотермостате на главном экране,
- удерживайте в течение 3 сек., до появления меню «Режим» или «Программа», и вращайте, пока не отобразится меню «Настройки», нажмите и поверните, для входа в меню «Диагностика», нажмите, чтобы войти в меню;
- еще раз нажмите на хронотермостат, появится сообщение «Pairing», когда появится «Disconnect», хронотермостат привязан к шлюзу;
- нажмите и удерживайте хронотермостат до возврата в главное меню;
- выключите (отключив питание) и снова включите шлюз.

**1.6 Скачивание и установка приложения на мобильное устройство (смартфон). Примечание:** перед этим убедитесь, что у вас есть пароль и сеть Wi-Fi, к которой вы хотите подключиться, и убедитесь, что эта сеть подключена к Интернету. Убедитесь, что ваш смартфон подключен к этой сети. Сначала загрузите приложение "Smartech" из магазина (iOS и / или Android):

- включите шлюз и убедитесь, что батарейки вставлены в хронотермостат, подождите пару минут;
- нажмите кнопку "Сброс" 5 раз. Светодиоды "Cloud" и "Ble" загорятся вместе;
- шлюз выключается и снова включается; когда два светодиода «Cloud» и «Ble» мигают вместе один раз в секунду, шлюз находится в
- режиме Jotto\_Config\_AP.

**Примечание:** если вы уже подключили шлюз к своей учетной записи, но хотите изменить Wi-Fiсоединение, к которому вы подключены, просто выберите один из хронотермостатов, связанных со шлюзом, который вы хотите перенастроить, изменив пароль через приложение, выберите "Конфигурация", "Wi-Fi NETWORK CONNECTED" и нажмите "Обновить". Выберите "Jotto\_Config\_AP" и выберите сеть, к которой вы хотите подключить шлюз.

Откройте приложение «Smartech», войдите в систему, появится сообщение «Устройство еще не добавлено», нажмите «+» в правом нижнем углу, затем выберите «Jotto\_Config\_AP», выберите сеть Wi-Fi, к которой вы хотите подключить шлюз и введите пароль, после подключения к облаку появится сообщение о наличии нового Smartech Plus, нажмите «Далее» и введите имя, которое вы хотите присвоить своему хронотермостату. Завершите установку, следуя указаниям мастера.

**Примечание:** в случае запроса на подключение к шлюзу, введя пароль: 12345678, следуйте инструкциям на вашем смартфоне.

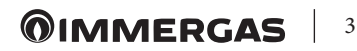

## **4. SCHEMI ELETTRICI**

по эксплуатации котла).

- *Legenda:*
- *BR - Marrone*
- *BL - Blu*
- *W - Bianco*
- *Y - Giallo*

(\*) Collegare il Gateway ai morsetti di caldaia previsti indicati come 40 e 41 oppure 41 e 44 (vedi libretto istruzioni di caldaia) (\*) Подключите шлюз к клеммным колодкам котла, обозначенным цифрами 40 и 41 или 41 и 44 (

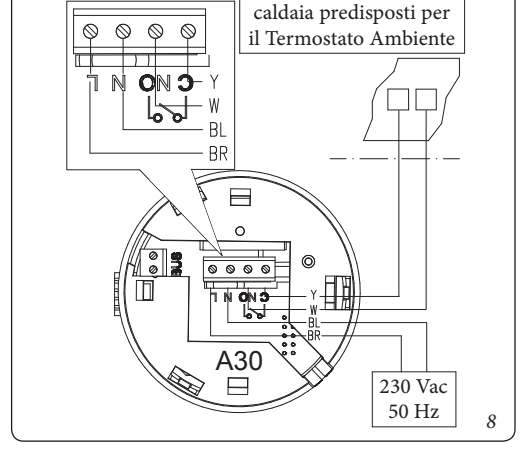

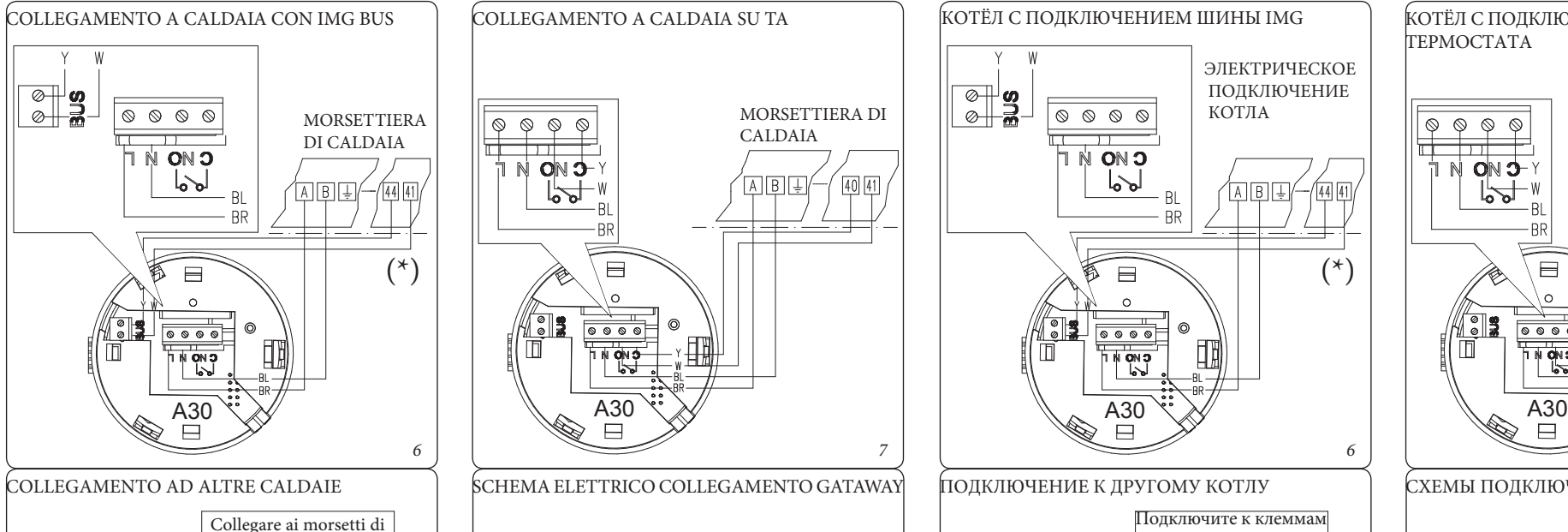

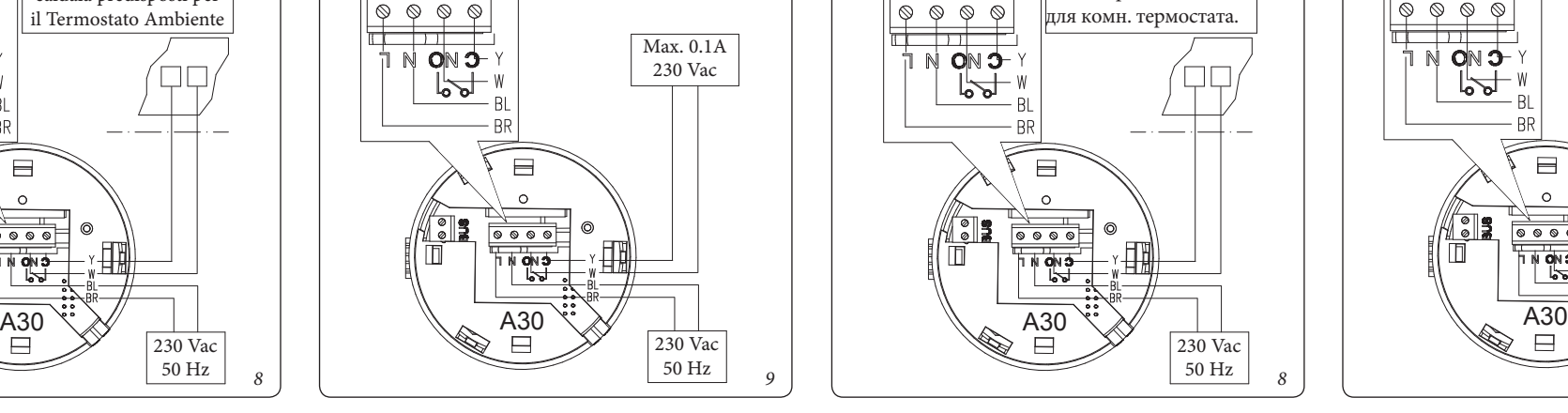

#### **2. MODALITÀ DI SICUREZZA SMARTECH PLUS**

**N.B.:** solo nella modalità: "Off " o "Inverno", il Cronotermostato Zona 1 principale è l'unico nel caso di più Zone a poter attivare questa "Modalità di sicurezza".

Il Gateway va in "Modalità di sicurezza" quando viene a mancare la connessione con il Cronotermostato o quando si esauriscono le sue batterie.

Nel caso di una mancata connessione, sul display del Cronotermostato compare la scritta "Disconnected" a conferma della mancata comunicazione tra i dispositivi Bluetooth; mentre all'esaurirsi delle batterie, segue lo spegnimento totale del Cronotermostato, di conseguenza si attiva automaticamente la modalità di sicurezza che garantisce una temperatura minima di funzionamento di tutte le utenze (sanitario / riscaldamento), ad una temperatura impostata di default pari a 20° C.

**N.B.:** nel caso il Gateway venga collegato ai morsetti del TA e non tramite collegamento "IMG BUS", la "Modalità di sicurezza" non attiva la sua normale funzione, ma toglie richiesta alla caldaia lasciandola alle sue normali funzioni. Nel caso sia necessario, si attiva la protezione antigelo di serie in caldaia, ciò nonostante non garantisce la protezione totale dell'impianto dal congelamento (vedi libretto istruzioni caldaia).

## **3. CARATTERISTICHE TECNICHE**

CRONOTERMOSTATO:

- Dimensioni: ...... diametro 71.5mm, spessore 35.5mm
- Tecnologia senza fili: .......................Bluetooth 4.1 BLE
- Distanza fra termostato e Gateway:.Max. 15mt, 30mt in spazio aperto
- Range di lettura: .......................................da 0°C a 40°C
- Precisione di lettura: ......................................... +/- 0.1K
- Range di impostazione: ........................da 4.5°C a 35°C
- Range di incremento di temperatura:....................0.5K
- Alimentazione: .................. n°2 batterie AAA 1.5V (no ricaricabili) mod. LR03, durata della batteria circa 2 anni(\*)

MODULO GATEWAY:

- Dimensioni: .............diametro 70mm, spessore 26mm
- Alimentazione: ............................. ..230 Vac +10%-15% • Frequenza:.........................................................50/60 Hz
- Temperatura ambiente di funzionamento: .. 0 +40°C
- Temperatura magazzino:.............................-10 +50°C
- Classe di protezione:...............................................IP 20
- Potenza di trasmissione:...................................100 mW
- Tecnologia di trasmissione: .... Wi-Fi 802.11 b/g/n 2.4
- GHz • Tecnologia di trasmissione Bluetooth ............. 4.1 BLE
- Lunghezza cavo speciale tipo "X"
- di collegamento: .................................................... 80 cm

(\*) Durata della batteria calcolata con uso normale, con temperatura ambiente compresa tra 16°C a 27°C.

#### **2. РЕЖИМ БЕЗОПАСНОСТИ SMARTECH PLUS**

**Примечание:** только в режиме «Выкл» или «Зима» главный хронотермостат Зоны 1 в случае более чем одной Зоны активирует этот «Безопасный режим».

Шлюз переходит в «Безопасный режим» при сбое соединения с хронотермостатом или при разрядке батарей.

При отсутствии подключения на дисплее Хронотермостата появляется сообщение "Откл.", подтверждающее отсутствие связи между устройствами по Bluetooth; в то время как при разрядке батарей Хронотермостат полностью выкл., автоматически активируя режим безопасности, гарантирующий минимальную рабочую температуру (ГВС/ Отопление) при установленной по умолчанию температуре 20°C.

**Примечание:** если шлюз подключен к зажимам TA, «Безопасный режим» не активирует свою функцию, а снимает запрос к котлу, оставляя его в рабочем режиме. При необходимости в котле активируется стандартная защита от замерзания. (см. Инструкцию по эксплуатации котла).

#### **3. ТЕХНИЧЕСКИЕ ХАРАКТЕРИСТИКИ** CHRONO-THERMOSTAT:

# MORSETTIERA DI CALDAIA ۰RF

- Размеры: ............ диаметр 71,5мм, толщина 35,5мм
- 
- Беспроводная технология:: ........ Bluetooth 4.1 BLE • Расстояние между термостатом и шлюзом: ... Max. 15м, 30м на открытом пространстве
- Диапазон чтения: ................................от 0°C до 40°C
- Точность: .......................................................... +/- 0.1K
- Диапазон настройки: .......................от 4,5°C до 35°C • Диапазон повышения температуры: .................0,5K • Питание: ..................... 2 AAA 1.5V батарейки (не аккумуляторы), mod. LR03.

## МОДУЛЬ ШЛЮЗА:

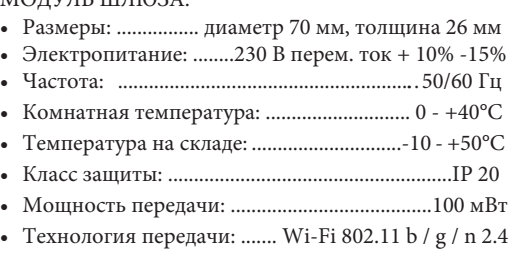

- ГГц • Технология передачи Bluetooth ................. 4.1 BLE
- Специальное соединение типа «X»

### **3.1 Scheda di prodotto.**

In conformità al Regolamento 811/2013 la classe del dispositivo di controllo della temperatura è:

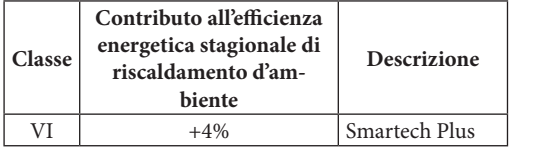

#### **3.2 Descrizione dei Led**

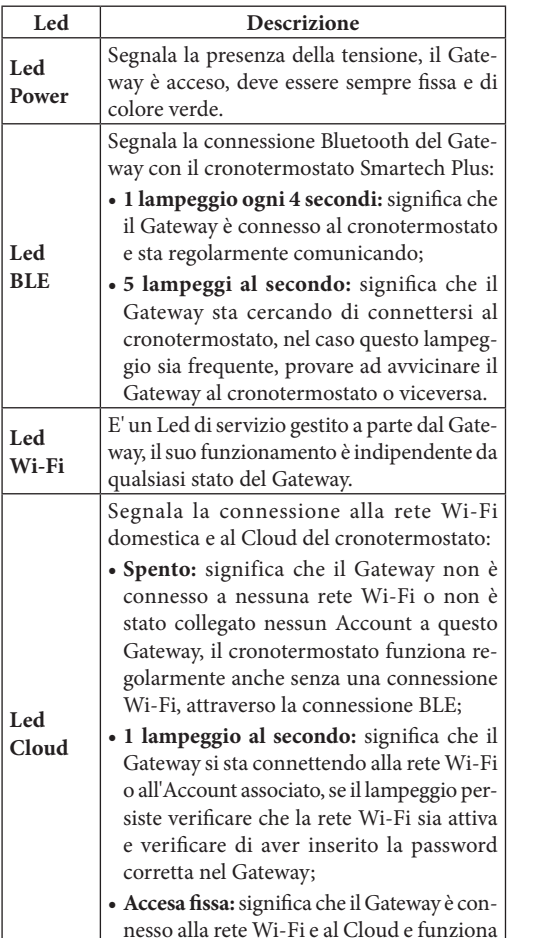

correttamente.

#### **3.1 Лист продукта.** В соответствии с Регламентом 811/2013 класс

устройства контроля температуры:

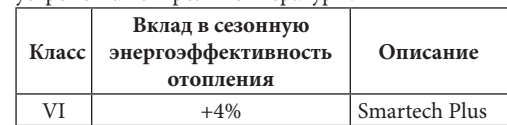

#### **3.2 Описание светодиодов**

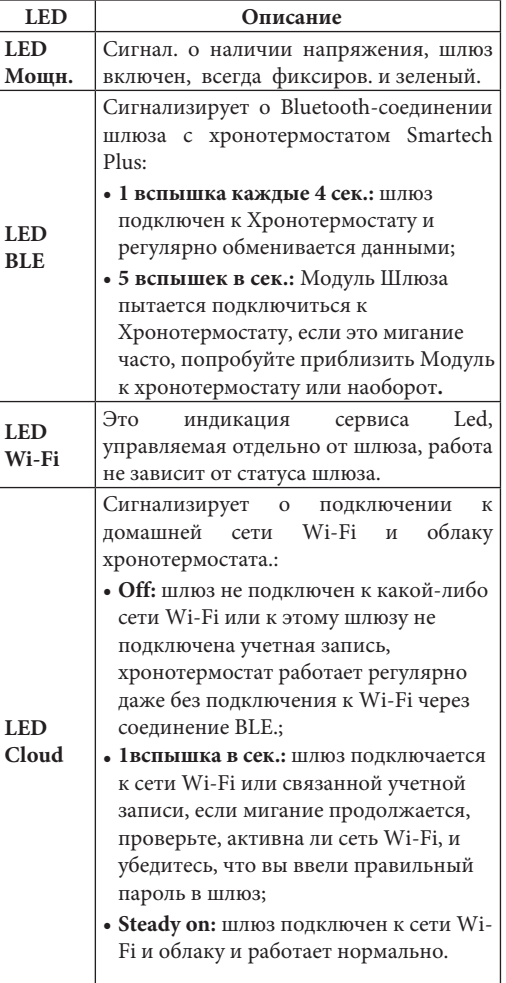

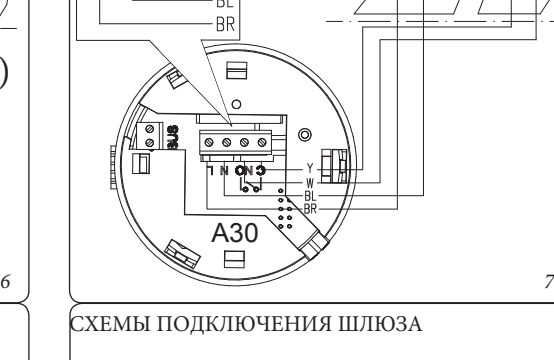

## **4. ЭЛЕКТРИЧЕСКИЕ СХЕМЫ**

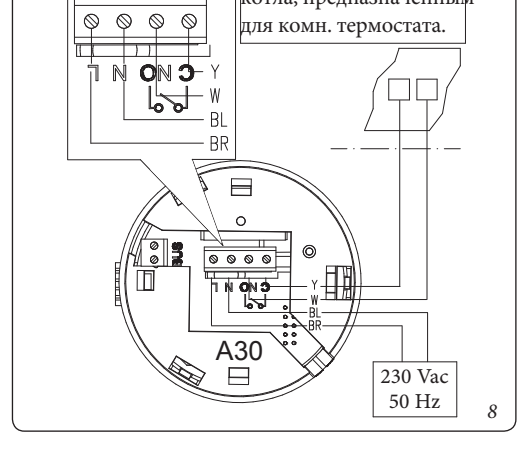

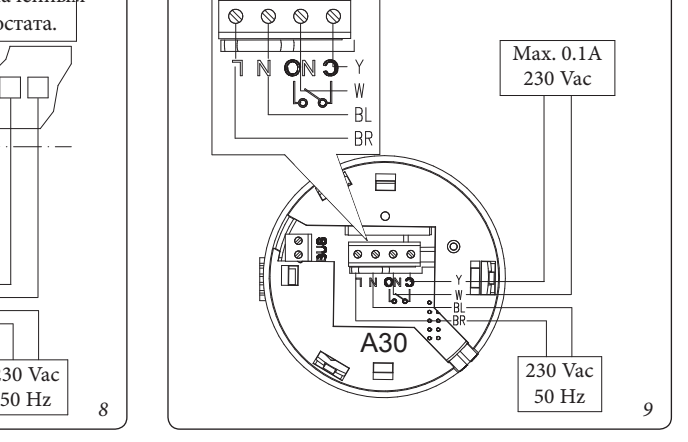

ТЕРМОСТАТА

ᆔ

ON J

29

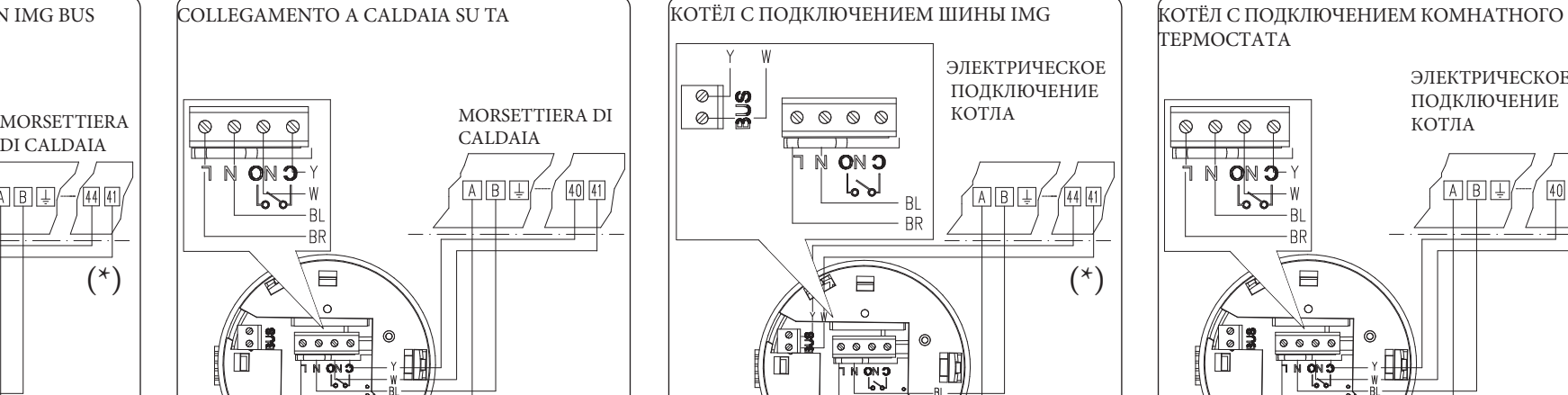

*Описание: BR - Коричневый <i>BL Синий*  $W$  Белый *Y - Жёлтый A30 - Gateway A30 - Шлюз*

ПОДКЛЮЧЕНИЕ К ДРУГОМУ КОТЛУ СХЕМЫ ПОДКЛЮЧЕНИЯ ШЛЮЗА Подключите к клеммам

котла, предназначенным

ЭЛЕКТРИЧЕСКОЕ ПОДКЛЮЧЕНИЕ

Длина кабеля:. .................................................... 80 см